# **Python & DevOps Your own heroku**

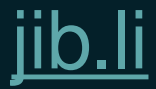

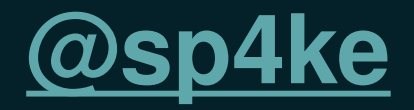

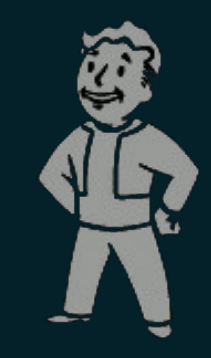

## ● Freelance Full Stack Developer / DevOps ● CTO & CoFounder at Jib.li ● Python Enthusiast

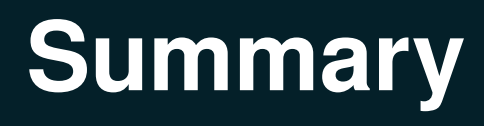

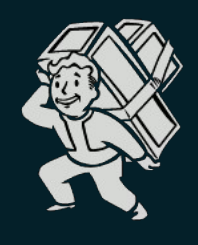

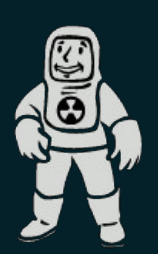

## Our needs:

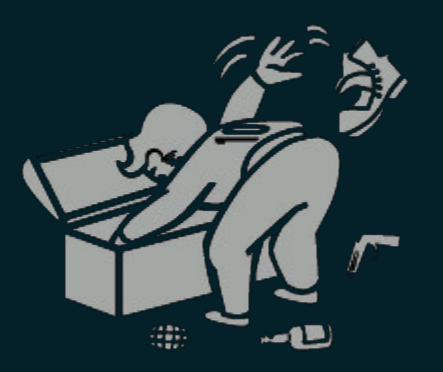

- Web Application
- Deep linking with social networks
- Agile development
- **Community and available packages**

### Our needs:

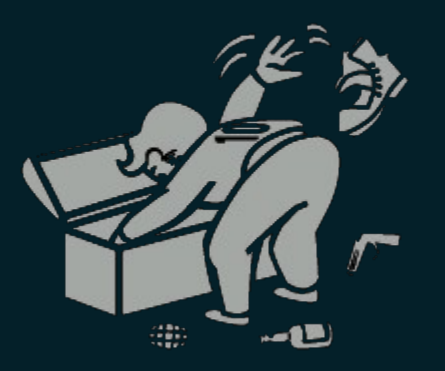

- **Web Application**
- Deep linking with social networks
- Agile development
- Community and available packages

= Django + MongoDB + Github

### Our needs:

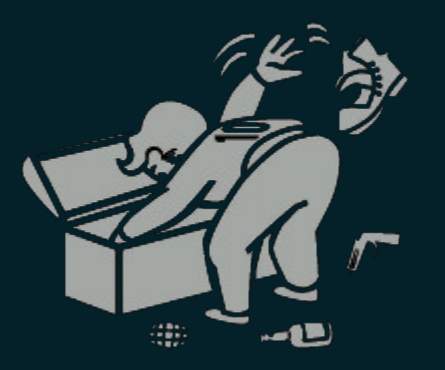

- **Web Application**
- Deep linking with social networks
- Agile development
- Community and available packages

= Django + MongoDB + Github gevent-socketio, zmq, celery, AWS boto ...

## Local environment : The essentials

## **• Virtualenv**

#### ● PIP

## Local environment : The essentials

- Virtualenv
- PIP
- But they have RVM !

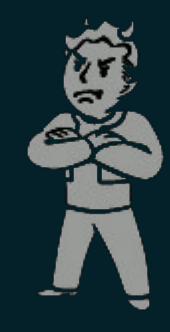

## Local environment : The essentials

- Virtualenv
- PIP
- But they have RVM !
- Pythonbrew: [utahta/pythonbrew.git](about:blank)

## Pythonbrew: [utahta/pythonbrew.git](https://github.com/utahta/pythonbrew.git)

 $\circ$  Compile system independent pythons \$ pythonbrew install 2.7.3 \$ pythonbrew use 2.7.3 \$ pythonbrew list *&& which python # pythonbrew pythons* Python-2.7.3 (\*) /home/spike/.pythonbrew/pythons/Python-2.7.3/bin/python

## Pythonbrew: [utahta/pythonbrew.git](https://github.com/utahta/pythonbrew.git)

#### Easy management of virtualenvs \$ pythonbrew venv create jibli \$ pythonbrew venv use jibli && which python && which pip

*# Using `jibli` environment # To leave an environment, simply run `deactivate`* /home/spike/.pythonbrew/venvs/Python-2.7.3/jibli/bin/python /home/spike/.pythonbrew/venvs/Python-2.7.3/jibli/bin/pip

## Environment bootstrap:

git clone jibli/project && cd project pythonbrew create venv jibli && pythonbrew activate jibli pip install -r dependencies.txt

## Environment bootstrap:

git clone jibli/project && cd project pythonbrew create venv jibli && pythonbrew activate jibli pip install -r dependencies.txt --download-cache=CACHE

#### pip & dependencies.txt:

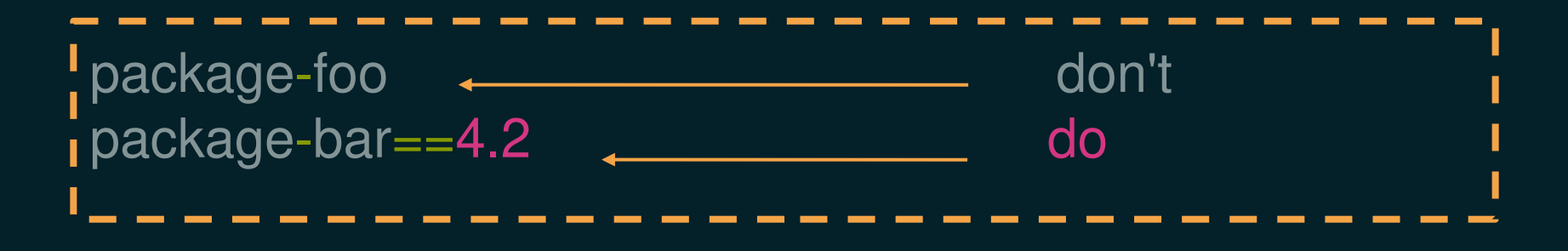

#### pip & dependencies.txt:

package-foo package-bar==4.2 git+https://github.com/user/repo

#### pip & dependencies.txt:

```
package-foo 
package-bar==4.2
git+https://github.com/user/repo
I git+https://github.com/user/repo#egg=mon-package
```
### pip & dependencies.txt:

package-foo package-bar==4.2

git+https://github.com/user/repo git+https://github.com/user/repo#egg=mon-package git+https://github.com/user/repo@branch

#### pip & dependencies.txt:

package-foo package-bar==4.2

git+https://github.com/user/repo i git+https://github.com/user/repo#egg=mon-package git+https://github.com/user/repo@branch

Quick dependencies update

pip freeze > dependencies.txt

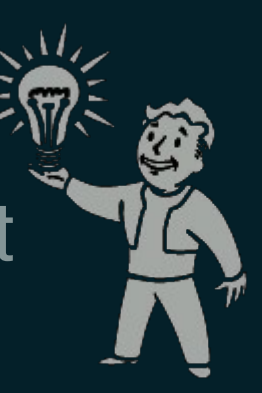

## MongoDB

- NoSQL, Schemaless, Document Oriented
- BSON data format
- Advantage: Python Dict -> JSON
- Good Python API pymongo

## MongoDB

## ● MongoDB Javascript Console

\$ mongo jibli MongoDB shell version: 2.0.6 connecting to: jibli > db.users.find( {'profil.age': 10} );

## MongoDB

## MongoDB Javascript Console

\$ mongo jibli MongoDB shell version: 2.0.6 connecting to: jibli > db.users.find( {'profil.age': 10} );

## ● PyMongo equivalent

u = pymongo.Connection(host= 'localhost', port=27017)['jibli']['users'] u.find( {'profil.age': 10} )

## Local development

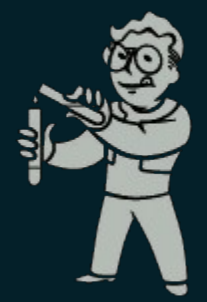

- **Git branch feature**
- Unit test
- **Implement**
- Test on local server (./manage.py runserver)
- Commit and merge on master branch

## Agile deployment

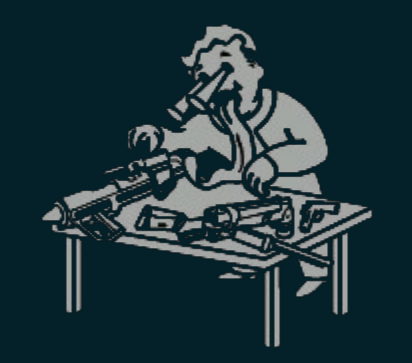

- Many features require a production like environment:  $\circ$  OAuth Authentication and Social Networks
	- $\circ$  Async tasks, Celery (notifications, crons ...)
	- Push Notifications
	- $\circ$  Hard to clone a production environment in local

● Development Scenario ○ Start a new feature \$ git checkout -b feature ● Development Scenario  $\circ$  Start a new feature \$ git checkout -b feature ○ Implement and push on dev server \$ fab push

● Development Scenario  $\circ$  Start a new feature \$ git checkout -b feature  $\circ$  Implement and push on dev server \$ fab push

 $\circ$  My branch is UP on feature.dev.com

- Development Scenario  $\circ$  Start a new feature \$ git checkout -b feature  $\circ$  Implement and push on dev server \$ fab push
	- $\circ$  My branch is UP on feature.dev.com
	- $\circ$  Remote access to the deployed app from local shell with a production environment (ie. restart, upgrade, ipython, mongo shell ...)
- Development Scenario  $\circ$  Start a new feature \$ git checkout -b feature  $\circ$  Implement and push on dev server
	- \$ fab push
	- $\circ$  My branch is UP on feature.dev.com
	- $\circ$  Remote access to the deployed app from local shell with a production environment (ie. restart, upgrade, ipython, mongo shell ...)
	- $\circ$  Once satisfied merge on master and push on prod

## Solution

- Nginx
- Github
- Fabric

## $+$ ● uWSGI

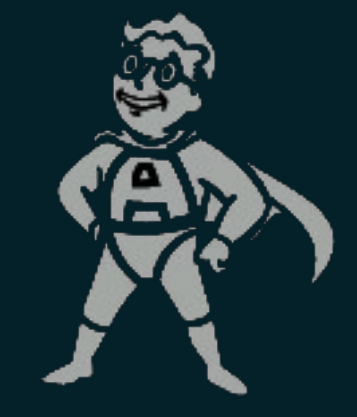

## **Solution**

- Nginx
- Github
- Fabric

 $+$ 

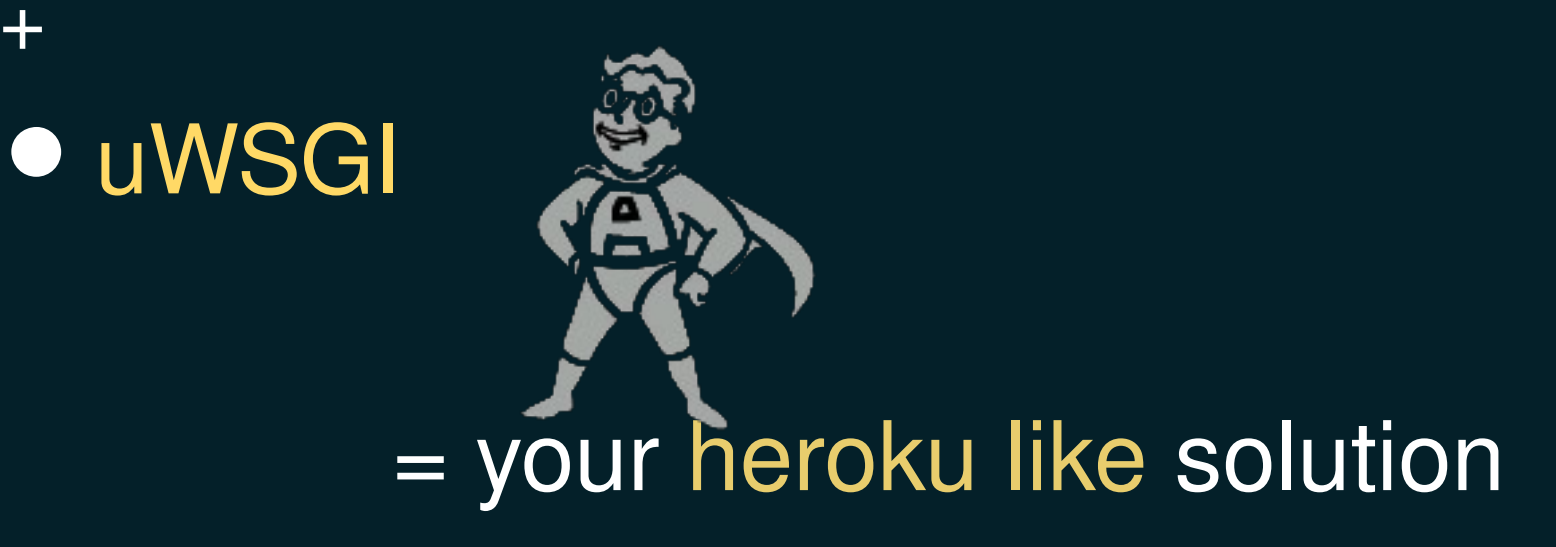

## uWSGI

## **• Create developement stacks**

## ● Host application clusters

#### uWSGI

## ● how ?

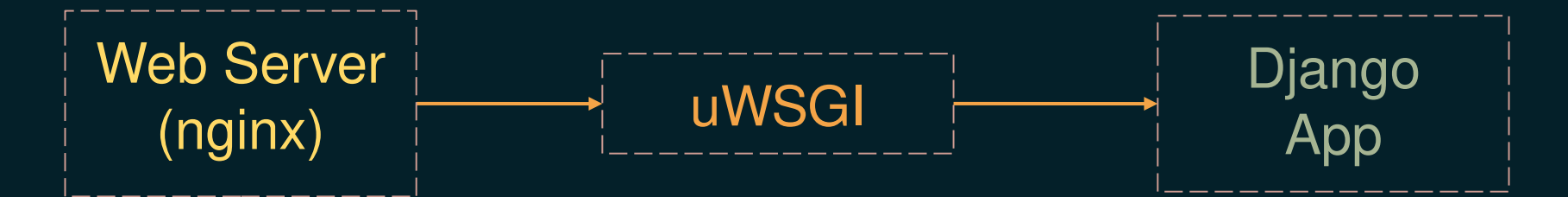

WSGI Interface also: FastCGI,CGI, PHP, Rack, ...

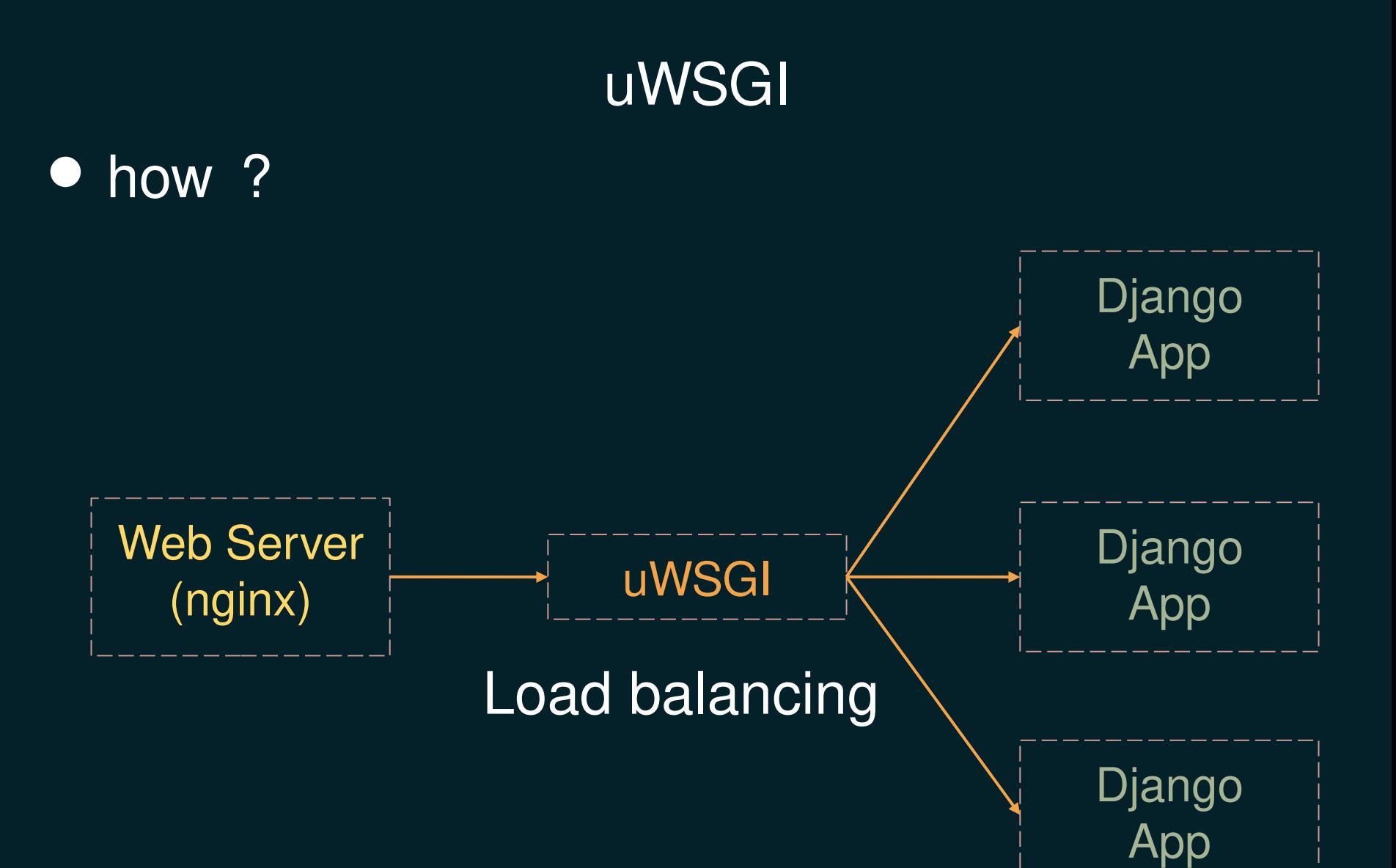

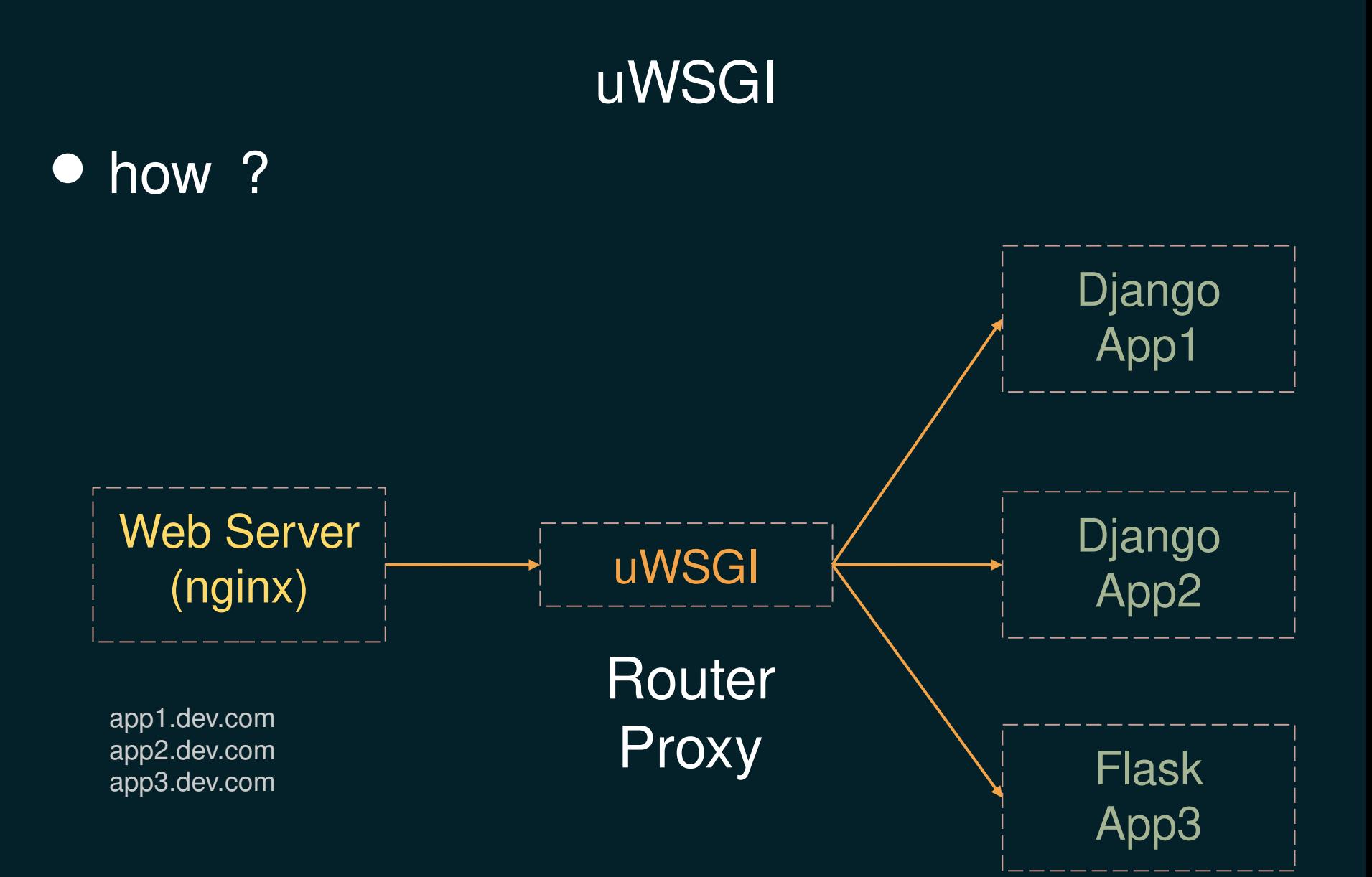

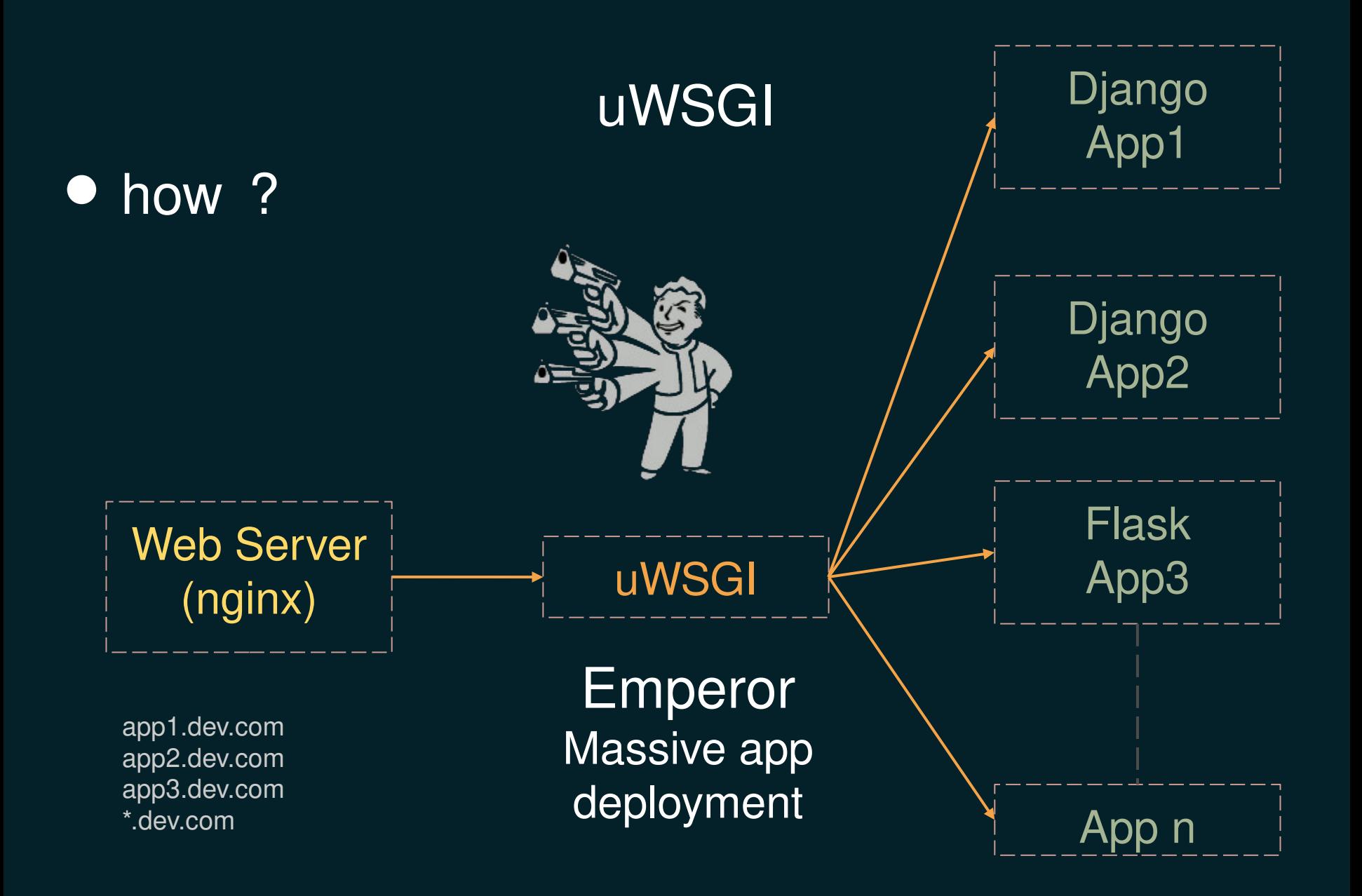

## uWSGI [Emperor](http://uwsgi-docs.readthedocs.org/en/latest/Emperor.html)

● Event based dynamic handling of applications (Vassals) Default:

- Scan for config files in directories (.ini, .xml, .yml, .json ... )
- dir:// & glob:// for conf files monitoring
- Much more plugins available (mongodb, ampq, ldap ... )

## glob:// plugin

#### uwsgi --emperor /opt/apps/\*/\*.ini

glob:// plugin

#### uwsgi --emperor **"**/opt/apps/\*/\*.ini**"**

## One does not simply use glob patterns !

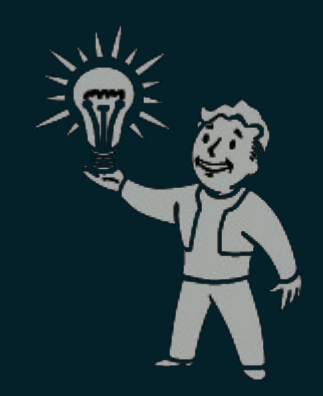

## glob:// plugin

uwsgi --emperor "/opt/apps/\*/\*.ini" Example:  $\circ$  New file "/opt/apps/appn/uwsgi.ini" ● Spawn vassal  $\circ$  File modified ● Restart vassal  $\circ$  File removed ● Kill vassal  $\circ$  Emperor dies ● All vassals die with him

● Create a conf file for each deployed app? /opt/apps/app1/uwsgi.ini /opt/apps/app2/uwsgi.ini /opt/apps/appn/uwsgi.ini

● Create a conf file for each deployed app? /opt/apps/app1/uwsgi.ini /opt/apps/app2/uwsgi.ini /opt/apps/appn/uwsgi.ini

 $\ln$  -s Use template conf files /opt/apps/template

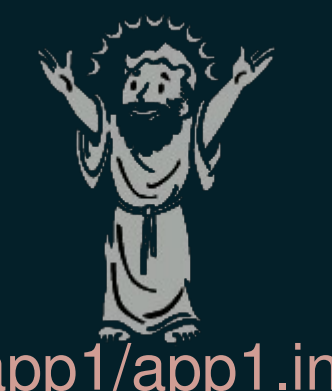

ln -s /opt/apps/template /opt/apps/app1/app1.ini

```
Template conf file (Django App)
      [uwsgi]
      djangoproject = %d/app/
      home = %d/virt
      pythonpath = %d/env = DJANGO_SETTINGS_MODULE=app.settings
      chdir = %(djangoproject)
      module = uwsgi_app
      socket = 127.0.0.1:0
      master = true
      processes = 1
      idle = 300subscribe-to = 127.0.0.1:9999:%n.dev.com
      logto = %d/log/uwsgi.log
```
Template conf file [uwsgi]  $d$ jangoproject =  $d/app/$ 

- Use variables like here djangoproject
- Magic variables :
	- $\circ$  %d Absolute path to configuration file
	- $\circ$  %n Name of configuration file without extension

```
Template conf file
      [uwsgi]
      djangoproject = d/app/home = %d/virt
      pythonpath = <math>\frac{6}{3}d</math>env = DJANGO_SETTINGS_MODULE=app.settings
```
#### ● Define your app's virtualenv

```
Template conf file
      [uwsgi]
     djangoproject = %d/app/
     home = \frac{2}{3}d/virtpythonpath = %d/
     env = DJANGO_SETTINGS_MODULE=app.settings
```
- Define your app's virtualenv
- Python search paths (You can repeat this one)

#### Template conf file [uwsgi] djangoproject = %d/app/ home =  $\partial$ d/virt  $pythonpath =  $\frac{8d}{}$$ **env = DJANGO\_SETTINGS\_MODULE=app.settings**

- Define your app's virtualenv
- Python search paths (You can repeat this one)
- Custom environment variables

## Template conf file (Django App) [uwsgi]  $chdir =  $8$  (diangoproject)$ module = uwsgi\_app

- Which module to run when starting application ○ django.core.handlers.wsgi:WSGIHandler()
- Best spot to run your custom scripts and setup environment before launching application  $\circ$  ie. compile static, zMQ sockets, syncdb ...

### Up until now we can:

- Git push origin feature
- $\circ$  Clone feature in remote /opt/apps/feature
- $\circ$  Prepare dirs structure
- $\circ$  Create venv & install dependencies
- $\circ$  Symllink to the uWSGI template file
- $\circ$  uWSGI emperor launches feature app

### We still need to:

- access our feature using subdomains
	- feature.dev.com

### **FastRouter**

- Proxy/Load Balancing/Router
- Speaks uWSGI protocol
- $\circ$  Unlimited setup possibilities
- $\circ$  Key/Value store

### **FastRouter**

- Proxy/Load Balancing/Router
- Speaks uWSGI protocol
- $\circ$  Unlimited setup possibilities
- $\circ$  Key/Value store

#### Example:

uwsgi --fastrouter /tmp/fastrouter.socket \ - fastrouter-subscription-server 127.0.0.1:9999

#### Always use unix sockets instead of localhost tcp

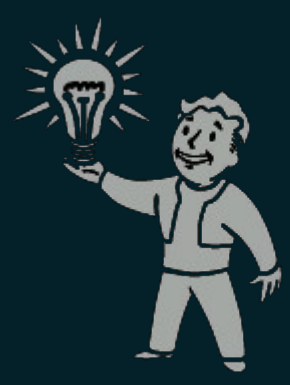

}

**Nginx** server { listen 80; server name dev.com \*.dev.com; location / { include /etc/nginx/uwsgi\_params; uwsgi\_param UWSGI\_FASTROUTER\_KEY \$host; uwsgi\_pass unix: /tmp/fastrouter.socket; }

```
Template conf file (Django App)
```

```
[uwsgi]
socket = 127.0.0.1:0subscripte-to = 127.0.0.1:9999: %n.dev.com
```

```
Template conf file (Django App)
```
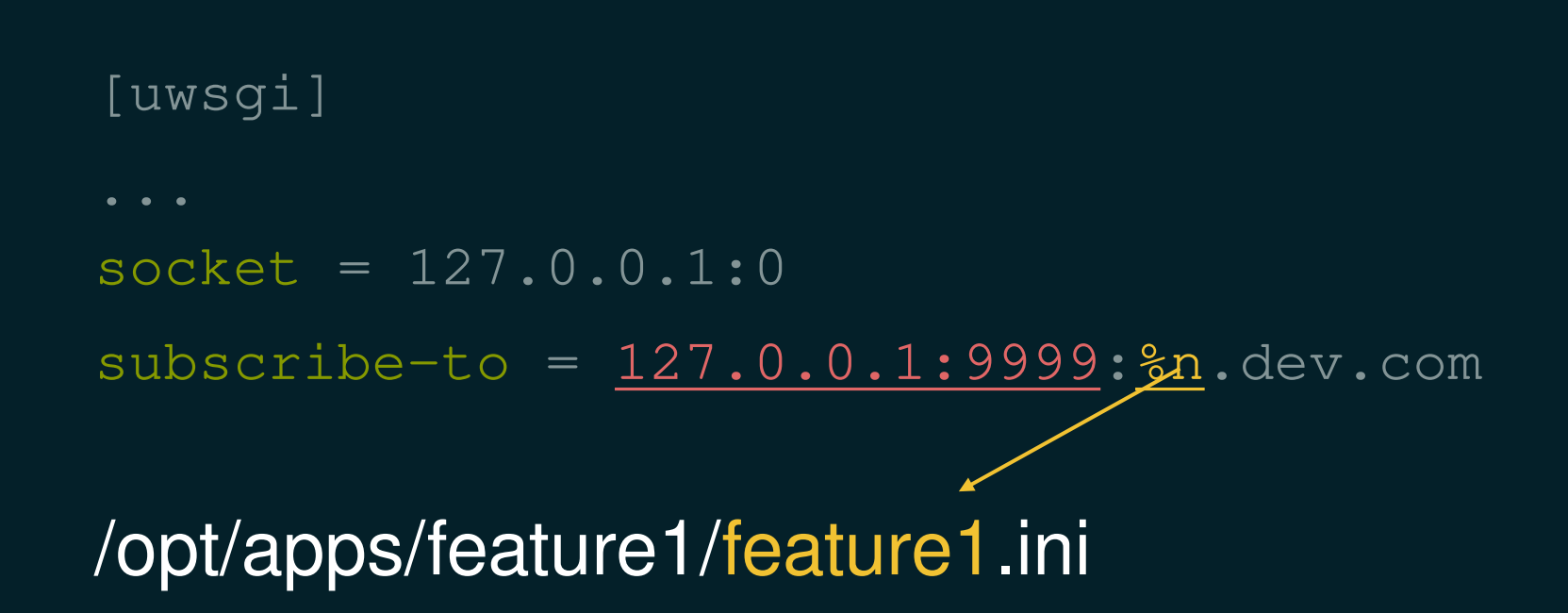

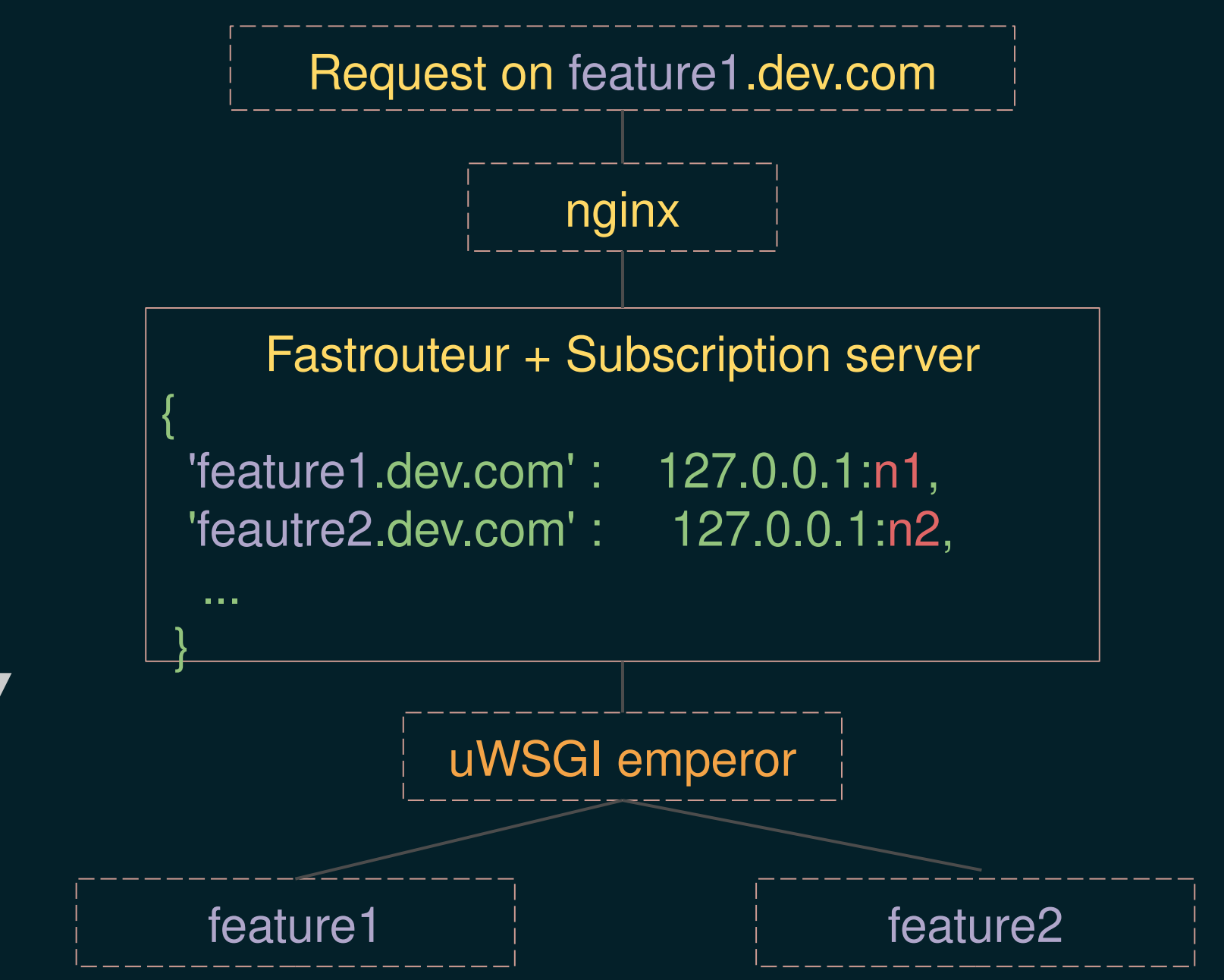

## HTOP Deploying feature1

— supervisord │ ├─ /uwsgi --fastrouter ... --emperor /opt/apps/\*/\*.ini │ │ ├─ /usr/local/bin/uwsgi #fastrouter │ │ └─ /usr/local/bin/uwsgi #master │ │ ├─uwsgi --ini /opt/apps/feature1/feature1.ini

## HTOP Deploying feature2

- supervisord │ ├─ /uwsgi --fastrouter ... --emperor /opt/apps/\*/\*.ini │ │ ├─ /usr/local/bin/uwsgi #fastrouter │ │ └─ /usr/local/bin/uwsgi #master │ │ ├─uwsgi --ini /opt/apps/feature1/feature1.ini │ │ └─uwsgi --ini /opt/apps/feature2/frature2.ini

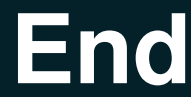

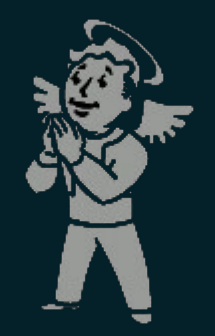

# twitter: @sp4ke email: spike@jib.li slides: sp4ke.com/pythondevops